## 学内の別の図書館から、図書を取り寄せるには

「携帯電話」や図書館にある蔵書検索 (OPAC) 専用パソコン等から申し込めます。

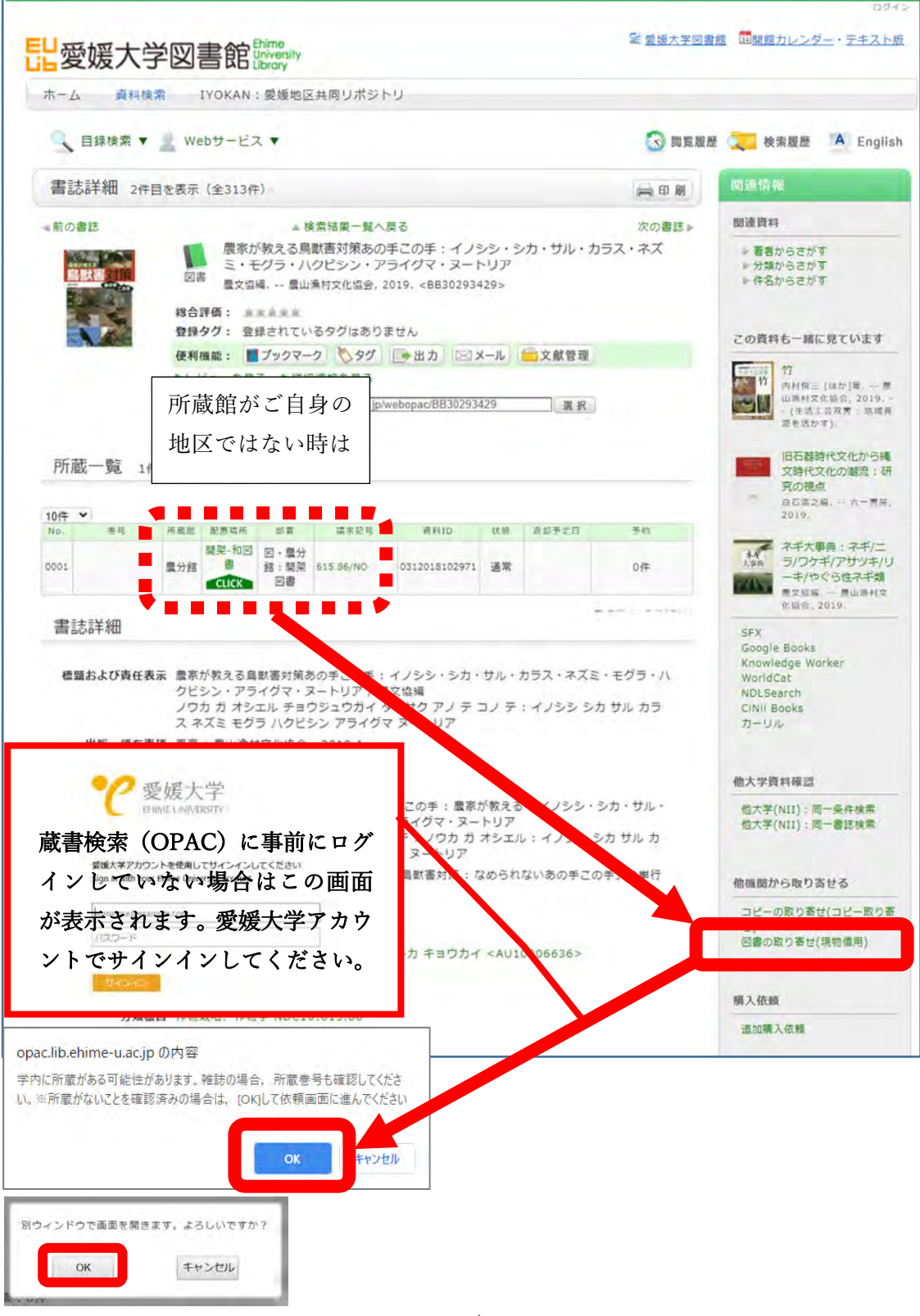

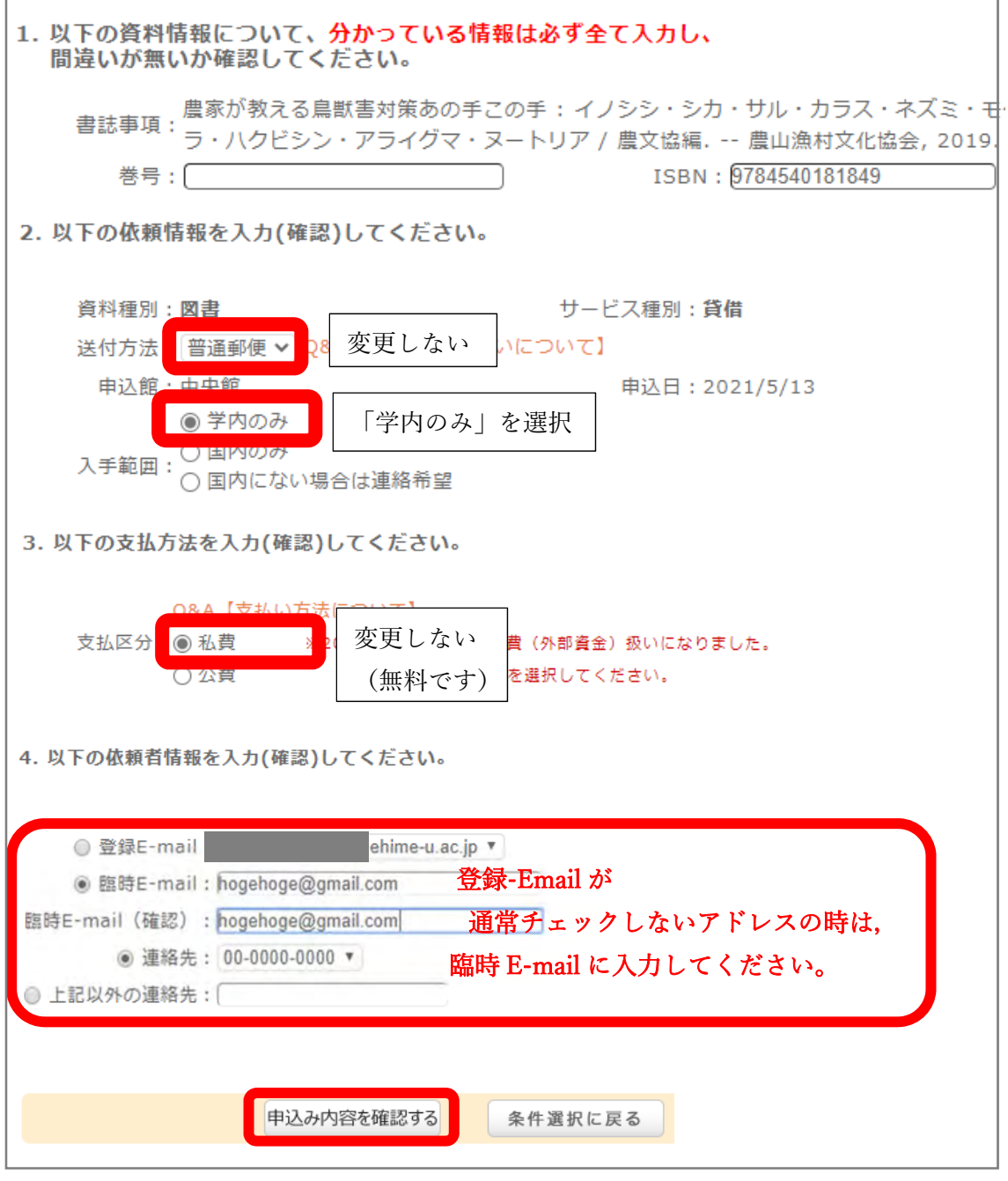

確認し同意の上で「決定」をクリック。これで,図書館に申し込みが送信されます。 上記で選択したアドレスに,到着通知等が届きます。

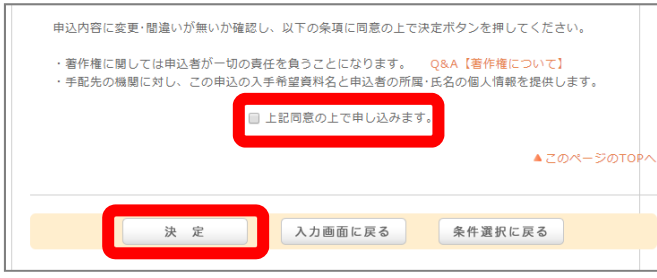